# **SIMEAS R**

E50417-X1074-C262-A8

Stand Februar 2006 Release February 2006

**SIMEAS R V21.66 / V23.16 / V30.16 7KE6000-0\* / 7KE6000-1\*** 

**Produktinformation Seite: 1** 

**Product information Page: 9 Product information** 

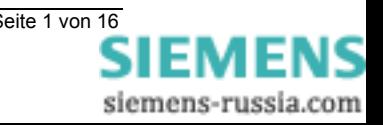

Diese Produktinformation enthält **wichtige Informationen zur SIMEAS R-Firmware V21.66 / V23.16 / V30.16**. Sie ist Bestandteil des gelieferten Produkts. Die Aussagen in dieser Produktinformation sind in Zweifelsfällen in der Verbindlichkeit anderen Aussagen übergeordnet.

# *Copyright*

Copyright © Siemens AG 2006 All rights reserved

Weitergabe sowie Vervielfältigung dieser Unterlage, Verwertung und Mitteilung ihres Inhalts ist nicht gestattet, soweit nicht ausdrücklich zugestanden. Zuwiderhandlungen verpflichten zu Schadensersatz. Alle Rechte vorbehalten, insbesondere für den Fall der Patenterteilung oder GM-Eintrag.

#### *Eingetragene Marken*

SIMEAS R® ist eine eingetragene Marke der Siemens AG.

Die übrigen Bezeichnungen können Marken sein, deren Benutzung durch Dritte für deren Zweck die Rechte der Inhaber verletzen können.

#### *Haftungsausschluss*

Wir haben den Inhalt der Druckschrift auf Übereinstimmung mit der beschriebenen Hard- und Software geprüft. Dennoch können Abweichungen nicht ausgeschlossen werden, so dass wir für die vollständige Übereinstimmung keine Gewähr übernehmen. Die Angaben in dieser Druckschrift werden regelmäßig überprüft und notwendige Korrekturen sind in den nachfolgenden Auflagen enthalten. Für Verbesserungsvorschläge sind wir Ihnen dankbar.

Technische Änderungen bleiben vorbehalten.

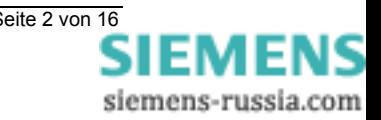

# Inhalt

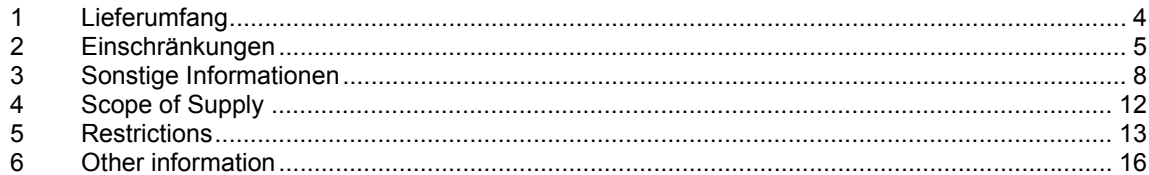

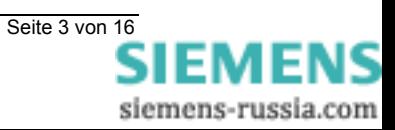

# **1 Lieferumfang**

Mit dieser Lieferung haben Sie eines der folgenden Produkte erhalten:

Firmware SIMEAS R

- V21.66 für 486-CPU mit 16 MB Speicher
- V23.16 für 486-CPU mit 32 MB Speicher
- V30.16 für Elan-CPU

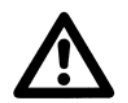

*Achtung:* **Wenn Sie ein Firmware-Update durchführen wollen, beachten Sie bitte die Installationsanweisung zur Firmware (Dokumentennummer: E50417-X1074-C306-A3).** 

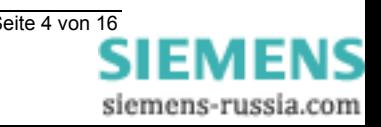

# **2 Einschränkungen**

Bitte beachten Sie folgende Einschränkungen bei Ihrem Einsatz von SIMEAS R.

# **Kompatible OSCOP P-Versionen**

Diese Firmware ist mit OSCOP P V6.40 oder höher kompatibel.

#### **Notwendige Maßnahmen nach einem Firmware-Update**

a) Nachdem das Firmware-Update duchgeführt wurde, sind mit Hilfe des Parametrierprogrammes OSCOP P alle Speicherzuweisungen für den analogen Störschreiber, Leistungs-/Frequenzschreiber, Mittelwertschreiber und für die Spannungseinbrüche um 1 MB zu verkleinern.

Diese Maßnahme ist notwendig beim Update von **V2.1.64** oder älter nach **V21.66**, von **V2.3.14** oder älter nach **V23.16** und von **V3.0.14** oder älter nach **V30.16**. Die Maßnahme ist **nicht** notwendig beim Update von **V2.1.65** nach **V21.66**, von **V2.3.15** nach **V23.16** und von **V3.0.15** nach **V30.16**.

#### **Hinweis**

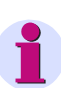

**Durch diese Verkleinerung der Speichergrößen wird die Datenbank neu organisiert. Anschließend führt das Gerät einen Reset durch, bei dem alle Daten im Speicher gelöscht und die Speichersegmente neu angelegt werden. Dies wird durch das Blinken aller LEDs des SIMEAS R-Panels angezeigt. Schalten Sie das Gerät während dieses Vorgangs auf keinen Fall aus!** 

**Speichern Sie alle Daten des SIMEAS R, bevor Sie Änderungen an der Speichergröße vornehmen!** 

b) Das Logsystem ist in der vorliegenden Firmware erweitert worden. Damit in OSCOP P < V6.60 alle Logtexte in Klartext angezeigt werden können, müssen Textdateien im OSCOP P-Installationsverzeichnis ausgetauscht werden.

 **Vorgehensweise:** Beenden Sie OSCOP P. Laden Sie anschließend die Datei **OSCOP\_P\_V6.50\_SIMEAS\_R\_Logs\_Patch\_1.zip** von der Website **http://www.powerquality.de** → **Software** → **OSCOP P**. Speichern Sie die Datei im OSCOP-Installationsverzeichnis und dekomprimieren Sie sie. Bestätigen Sie, dass alle Dateien überschrieben werden können. Damit ist der Austausch der Logtexte erfolgt.

# **Neues Standardpasswort**

Bei der Auslieferung von Geräten wird im SIMEAS R als **Standardpasswort "siemens"** hinterlegt. Dieses Passwort wird auch von OSCOP P als Standardpasswort verwendet. Das alte Standardpasswort **"kennwort"** und vom Kunden parametrierte Passwörter sind weiterhin gültig.

ERR\_23913

# **Speichergröße Funktion "Spannungseinbrüche" (Nur V23.16 und V30.16)**

Die Speichergröße der Funktion **Spannungseinbrüche** darf nicht kleiner eingestellt werden als 10 MB.

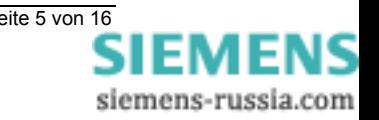

# **Logische Trigger**

- a) Im OSCOP-Modul **Übertragen** erscheint als Triggerursache **logisch**, wenn ein logischer Trigger einen Störschrieb ausgelöst hat. Dieser Eintrag ermöglicht nicht den Rückschluss auf die Nummer des logischen Triggers.
- b) Es dürfen nur maximal zwei logische Trigger parametriert werden, anstatt 8 wie im SIMEAS R-Handbuch E50417-B1000-C209-A4 unter Kapitel 1.4.5.7 und im OSCOP P-Handbuch E50417-H1000-C170-A3 unter Kapitel 6.12.4 beschrieben.

ERR\_20808, ERR\_20809

# **Betrieb im Netzwerk**

Das Gerät darf nur unter folgenden Voraussetzungen im Netzwerk betrieben werden:

- a) In diesem Netz werden **keine Port-Scans** durchgeführt.
- b) Das Netz ist gegen **Hacker-Attacken** geschützt.
- c) Das Netz wird nicht mit dem "IP-Security-Protokoll" betrieben. Dieses Protokoll ist üblicherweise in Netzwerken aktiviert, die unter Windows 2000 oder Windows XP betrieben werden.

# **Triggerursache f/P-Schreiber bei hoher Mittelungszeit**

Wird im f/P-Schreiber eine **sehr hohe Mittelungszeit** (z.B. 250 Perioden) eingestellt, sind kurzzeitige Messwertveränderungen auf Grund der Mittelung im Störschrieb nicht sichtbar. Die Messwertänderung als Triggerursache ist aus diesem Grund im f/P-Störschrieb nicht erkennbar.

FE.5188

# **Triggerursache (+dM/dt, MAX) für f/P-Schreiber**

Werden die Ansprechschwellen im Frequenz Leistungsschreiber für den MAX-Trigger und den +dM/dt-Trigger so gewählt, dass z.B. nach einem Sprung des Stroms die Bedingungen für beide Triggerarten **gleichzeitig** erfüllt sind, wird unter Umständen als Triggerursache der MAX-Trigger angezeigt, obwohl die Aufzeichnung vom +dM/dt-Trigger ausgelöst wurde.

FE.5071

# **Mitsystem-/Gegensystem-Trigger**

Eine Triggerung des analogen Störschreibers auf die Größen **Mitsystem** und **Gegensystem** ist nur möglich, wenn der Mittelwertschreiber **f,sym** aktiviert ist.

ERR\_24177

# **Mittelungszeit Frequenz-Leistungsschreiber**

Die **Mittelungszeit** des Frequenz-Leistungsschreibers muss immer ≤ 5 Perioden betragen.

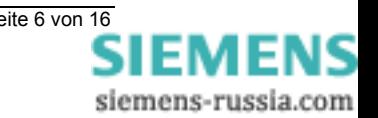

# **Frequenztriggerung des Frequenz-Leistungsschreibers**

Die Frequenztriggerung wird erst aktiviert, wenn das Spannungs-Eingangssignal eines Kanals einer VDAU oder VCDAU mindestens 20 Veff beträgt (gilt für 110 V-Eingang **und** für 220 V-Eingang).

ERR\_26360

# **Fehlende Einträge in Log-Datei am 28. Februar**

Werden am **28. Februar** Log-Meldungen desselben Tages ausgewählt, werden diese nicht übertragen. Wiederholt man diese Auswahl am nächsten Tag oder später, werden sie korrekt übertragen.

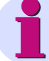

#### **Hinweis**

Es gehen keine Log-Meldungen verloren!

ERR\_23020, ERR\_23048, ERR\_25118

# **Zyklische Abfrage im OSCOP P-Automatikbetrieb**

Der **minimale Zeitabstand** zwischen der Abfrage von Aufzeichnungen darf nicht kleiner als 5 Minuten sein.

OSCOP P-Modul *Übertragen*: Einstellungen → Automatikbetrieb → Ablaufsteuerung → *Gerät auswählen* → Allgemein → Minimaler Zeitabstand zwischen Intervallen.

# **Funktion Zeit setzen im OSCOP P-Automatikbetrieb (DAKON)**

Die **Zykluszeit der Funktion "Zeit setzen"** darf nicht kleiner als 20 Minuten sein. Aktivieren Sie diese Funktion **nicht** bei SIMEAS R, die über die Synchbox synchronisiert werden! "Zeit setzen" ist nur verfügbar, wenn OSCOP P im **DAKON-Modus** betrieben wird.

OSCOP P-Modul *Übertragen*: Einstellungen → Automatikbetrieb → Zeitsetzen → Zykluszeit.

#### **ISDN-Terminaladapter**

Beim Betrieb eines ISDN-Terminaladapters am SIMEAS R ist in OSCOP P < V6.60 als Modemtyp **HAYES-Modem** zu wählen, nicht **ISDN**.

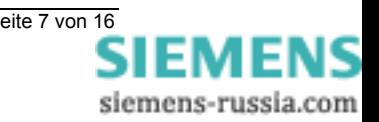

# **3 Sonstige Informationen**

#### **Internet:**

Um auch in Zukunft immer auf dem neuesten Stand zu sein, nutzen Sie bitte das Angebot auf unserer Download-Plattform im Internet unter der Adresse:

http://www.powerquality.de

#### **Training:**

Wenn Sie Interesse an einem OSCOP P/SIMEAS R-Kurs haben, wenden Sie sich bitte an Ihren Vertriebspartner oder an unser Training Center unter der Telefonnummer:

Tel.: +49 - 911 - 433-7005

Oder: http://www.ptd-training.de

Falls Sie Probleme im Umgang mit OSCOP P/SIMEAS R haben, wenden Sie sich bitte an unser Customer Care Center

Telefon: +49 - 180 - 524 7000<br>Fax: +49 - 180 - 524 2471 Fax: +49 - 180 - 524 2471 EMail: ptd.support@siemens.com

--------------------------------------------------------------------------------------------------------------------------------- Wir wünschen Ihnen viel Erfolg bei der Arbeit mit SIMEAS R. ----------------------------------------------------------------------------------------------------

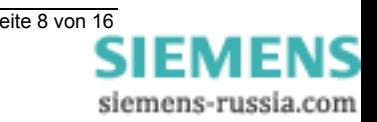

**SIMEAS R** 

E50417-X1074-C262-A8

Release February 2006

**SIMEAS R V21.66 / V23.16 / V30.16 7KE6000-0\* / 7KE6000-1\*** 

**Product information** 

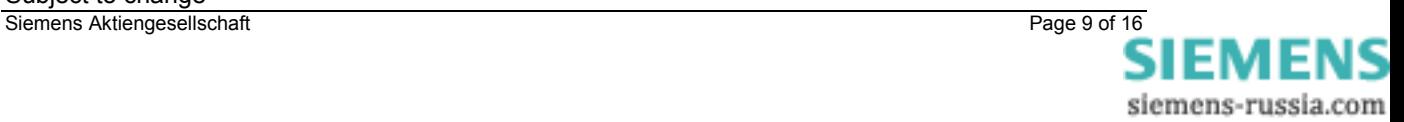

This Product Information contains **important information about SIMEAS R firmware V21.66 / V23.16 / V30.16**. It is part of the product supplied, and the information in it should be considered more up-to-date if uncertainties arise.

# *Copyright*

Copyright © Siemens AG 2006 All rights reserved

The reproduction, transmission or use of this document or its contents is not permitted without express written authority. Offenders will be liable for damages. All rights, including rights created by patent grant or registration of a utility model or design, are reserved.

# *Registered Trademarks*

SIMEAS  $R \otimes$  is a registered trademark of Siemens AG. Third parties using for their own purposes any other names in this document which refer to trademarks might infringe upon the rights of the trademark owners.

# *Disclaimer of Liability*

We have checked the contents of this document for agreement with the hardware and software described. Since deviations cannot be precluded entirely, we cannot guarantee full agreement. However, the data in this document are reviewed regularly and any necessary corrections are included in subsequent editions. Suggestions for improvement are welcome.

Technical data are subject to change.

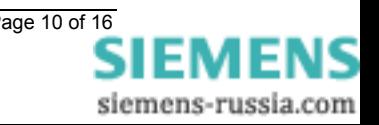

# **Contents**

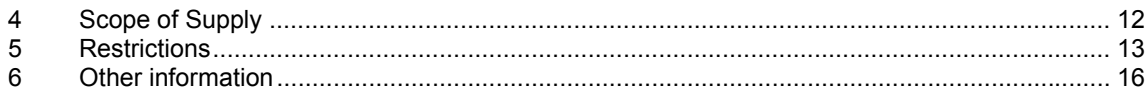

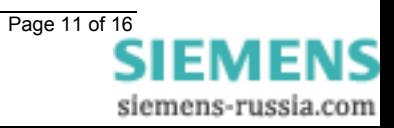

# **4 Scope of Supply**

With this consignment you have received one of the following products:

Firmware SIMEAS R

- V21.66 for 486 CPU with 16 MB memory
- V23.16 for 486 CPU with 32 MB memory
- V30.16 for Elan CPU

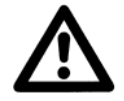

# *Warning:*

**To upgrade the SIMEAS R firmware, please refer to the installation instructions (document number: E50417-X1074-C306-A3).** 

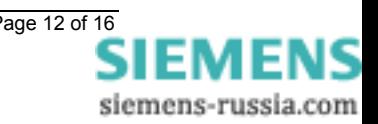

# **5 Restrictions**

Please notice the following restrictions using SIMEAS R.

# **Compatible OSCOP P versions**

This firmware is compatible with OSCOP P V6.40 or higher.

#### **Actions needed after a firmware update**

a) After a firmware update, you have to use the parameterization software OSCOP P to decrease all memory sizes for the analog fault recorder, the power and frequency recorder, the mean value writer and for voltage dips by 1 MB.

This action is necessary for an update from **V2.1.64** or lower to **V21.66**, from **V2.3.14** or lower to **V23.16** and from **V3.0.14** or lower to **V30.16**! This action is **not** necessary for an update from **V2.1.65** to **V21.66**, from **V2.3.15** to **V23.16** and from **V3.0.15** to **V30.16**!

#### **Note**

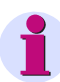

**Decreasing the memory sizes will reorganize the database. The device will then be reset: During the reset, all data will be deleted in the memory and the memory segments will be created again. This action will be displayed by blinking LEDs on the front panel. Do not switch off the SIMEAS R during this activity!** 

**Save all SIMEAS R data before changing the memory sizes.** 

b) The log system of the current firmware was extended. To allow OSCOP P < V6.60 to display all log messages in plain text, you have to replace text files in the OSCOP P installation directory.

**Proceed as follows:**

Exit OSCOP P. Load the file **OSCOP\_P\_V6.50\_SIMEAS\_R\_Logs\_Patch\_1.**zip from the website **http://www.powerquality.de** → **Software** → **OSCOP P**. Save the file in the OSCOP P installation directory. Uncompress the file. Confirm that the files may be overwritten. Replacing the log texts is now completed.

# **New standard password**

The devices will be delivered with a **default password "siemens"** defined for the SIMEAS R system. This password will also be used under OSCOP P as a standard password. The older default password "kennwort" and user-defined passwords are still valid.

ERR\_23913

# **Memory size for the function "Voltage dips" (V23.16 and V30.16 only)**

The memory size for the **Voltage dips** function must not be set smaller than 10 MB.

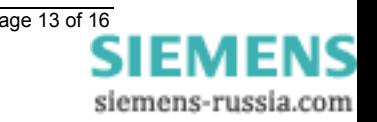

# **Logical triggers**

- a) In the OSCOP **Transfer** module, "**logical**" appears as the source of triggering if a logical trigger triggered a fault record. This entry does not provide any information about the number of the logical trigger.
- b) Do not parameterize more than two logical triggers. The combination of 8 logical triggers mentioned in the manuals SIMEAS R (E50417-B1076-C209-A4) chapter 1.4.5.7 and OSCOP P (E50417-H1000-C170-A2) chapter 6.12.4 is not correct.

ERR\_20808, ERR\_20809

# **SIMEAS R in a Network**

The device can be used in a network if you meet the following preconditions

- a) **No port scans** are used in the network.
- b) The network is protected against **attacks of hackers**.
- c) The network is not operated with the "**IP Security Protocol**". This protocol may be activated in networks running under Windows 2000 or Windows XP.

# **Trigger source f/P recorder with high averaging time**

If a very high averaging time (e.g. 250 cycles) is set in the f/P recorder, transient measured values are not visible in the fault record because of the averaging. For this reason the transients cannot be detected as the trigger source in the f/P fault record.

FE.5188

# **Trigger source (+dM/dt, MAX) for f/P recorder**

If the response thresholds in the frequency-power recorder for the MAX trigger and the +dM/dt trigger are chosen, for example, to meet the conditions for both types of trigger after a sudden change in current, MAX trigger may be indicated as the source of triggering although the record was triggered by +dM/dt trigger.

FE.5071

# **Trigger for positive-/negative-sequence system**

The analog fault recorder can only be triggered for positive-/negative-sequence system, if the mean value recorder **f,sym** is activated.

ERR\_24177

# **Averaging time power and frequency recorder**

The averaging time of the power and frequency recorder must always be  $\leq 5$  periods.

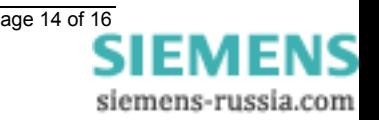

# **Frequency triggering of the power and frequency recorder**

Frequency triggering is only possible when the voltage input signal of a VDAU or VCDAU is at least 20 Vrms (applies to both 110 V **and** 220 V input).

ERR\_26360

# **Missing entries in the log file on February 28th**

If log messages are selected on February  $28<sup>th</sup>$  of the same day, these messages will not be transferred. By repeating the selection next day or later the messages will be transfered correctly.

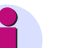

# **Note**

No log messages will be lost!

ERR\_23020, ERR\_23048, ERR\_25118

# **Auto polling in OSCOP P automatic mode**

Minimum time between the polling for records must not be less than 5 minutes.

OSCOP P module *Transfer*: Configuration → Automatic mode → Sequential control → *Select device* → General → Minimum time between intervals.

# **Function** "**Automatic time setting**" **in OSCOP P automatic mode (DAKON)**

The cycle time of the function "**Automatic time setting**" must not be less than 20 minutes. Do **not** activate this function for SIMEAS R synchronized via a Sync-Box. "**Automatic time**  setting" is only available if OSCOP P runs in DAKON mode.

OSCOP P module *Transfer*: Configuration  $\rightarrow$  Automatic mode  $\rightarrow$  Synchronization  $\rightarrow$  Cycle time.

# **ISDN terminal adapter**

When using an ISDN terminal adapter connected to SIMEAS R, configure the modem type as **HAYES**, not as **ISDN** in OSCOP P < V6.60.

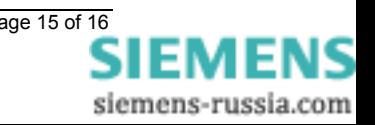

# **6 Other information**

#### **Internet:**

In order to remain up to date in the future, please refer to the Power Quality download area on the internet:

http://www.simeas.com

#### **Training:**

For information about OSCOP P/SIMEAS R training please contact the sales partner for your region or the course office by calling:

Phone: +49 - 911 - 433-7005

or: http://www.ptd-training.de

In case of problems with OSCOP P/SIMEAS R please contact the Customer Care Center:

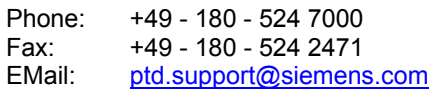

---------------------------------------------------------------------------------------------------------------------------------

We are sure that you will continue to work successfully with SIMEAS R. ----------------------------------------------------------------------------------------------------

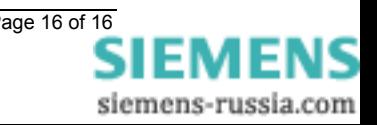